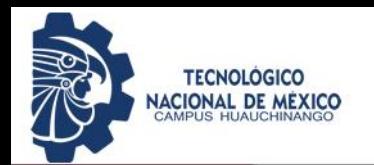

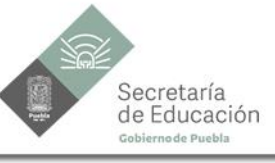

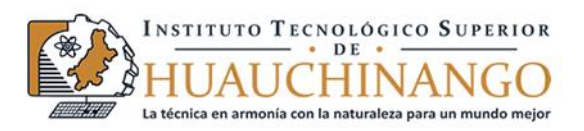

## Instituto Tecnológico Superior<br>de Huauchinango

## PROCEDIMIENTO PARA RESTABLECER CONTRASEÑA

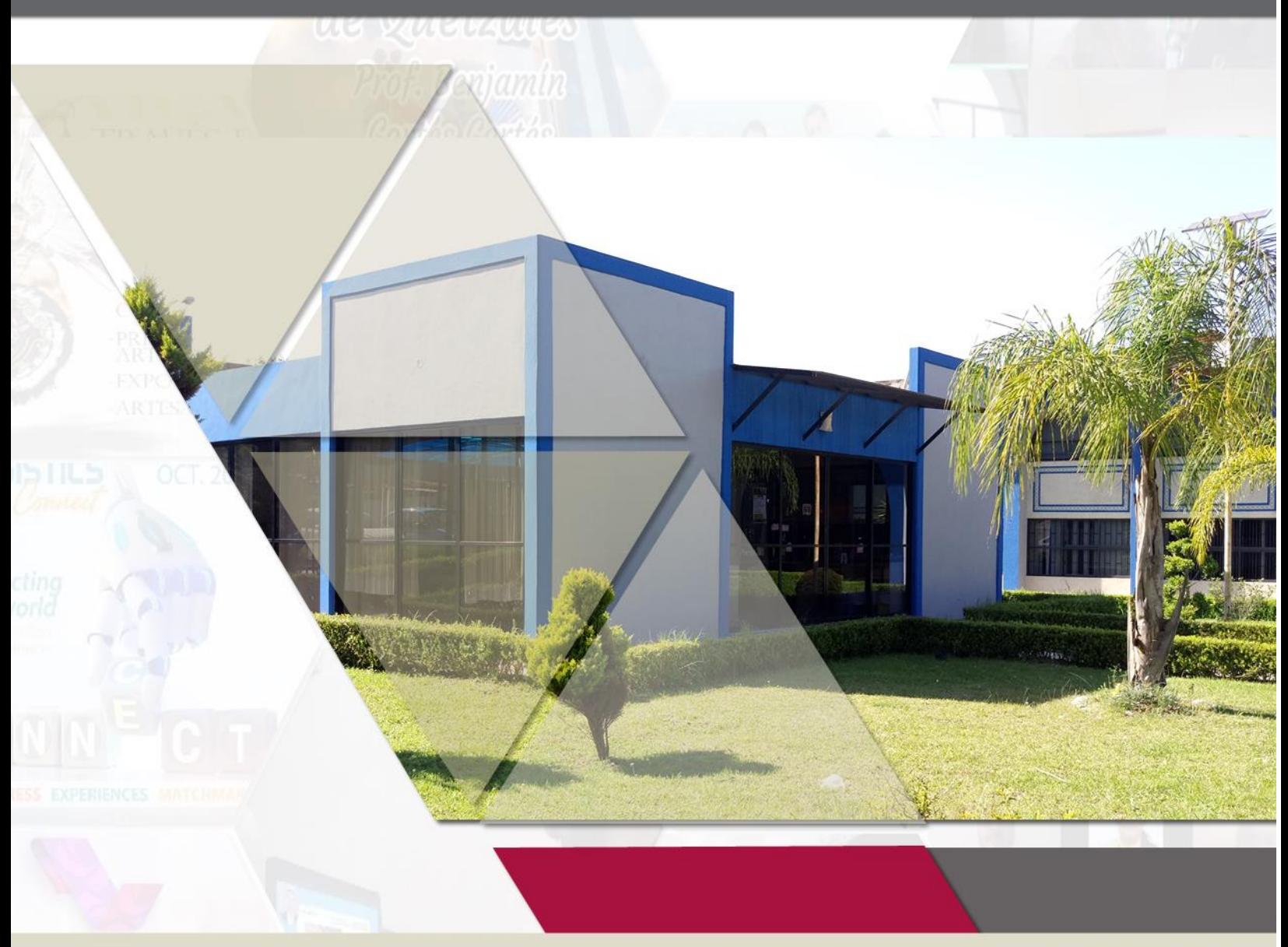

Av. Tecnológico No. 80 Col. 5 de octubre, Huauchinango, Pue. C.P. 73173 Tel. 01.776.762.52.50, 01.776.762.52.60<br>Correo Electrónico: dir\_dhuauchinango@tecnm.mx Página web: www.huauchinango.tecnm.mx

Restablecimiento de contraseña de acceso al SIITEC

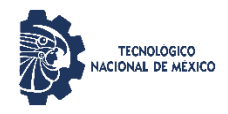

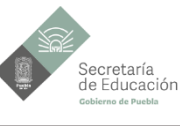

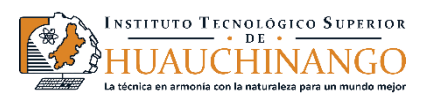

## **Restablecimiento de contraseña.**

Para restablecer su contraseña del sistema SIITEC, ingresa a:

[https://siitec.huauchinango.tecnm.mx/web/login,](https://siitec.huauchinango.tecnm.mx/web/login) dar click en **Restablecer contraseña.**

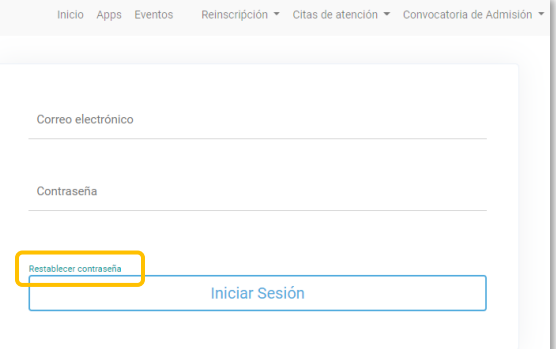

**2**

**1**

Al restablecer contraseña, deberá ingresar el correo electrónico institucional, dar click en confirmar.

En caso de que su correo no coincida le marcará el siguiente error, para corregirlo, favor de notificar al siguiente correo: [soporte3@huauchinango.tecnm.mx,](mailto:soporte3@huauchinango.tecnm.mx)

proporcionando **su número de control** y el **describiendo la situación**.

De estar correcto el correo y al confirmar, se le indica que se han enviado las credenciales para el restablecimiento, es importante tener activo el correo electrónico institucional, de no tenerlo deberá solicitar apoyo al [Departamento de Centro de](https://www.huauchinango.tecnm.mx/directorio/)  [Cómputo.](https://www.huauchinango.tecnm.mx/directorio/)

**Nota:** Si tiene activo el correo electrónico institucional, favor de revisar la carpeta de correo no deseado.

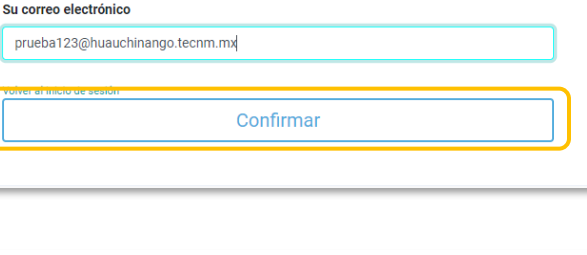

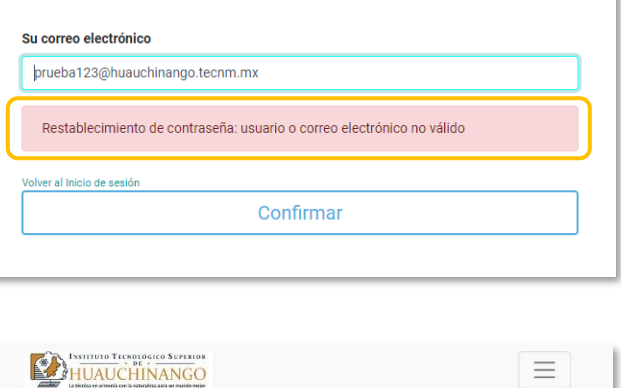

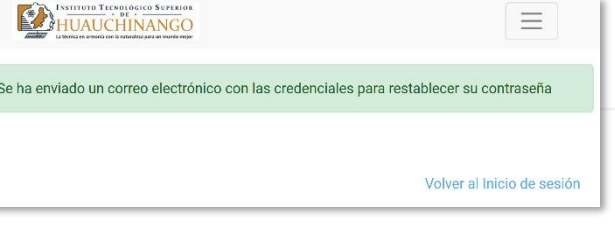

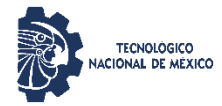

**3**

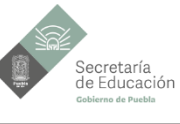

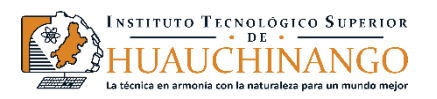

Confirmar

Revisar su correo electrónico, en la notificación que recibas debes dar clic en cambiar contraseña. (**Revisar la carpeta de correo no deseado**)

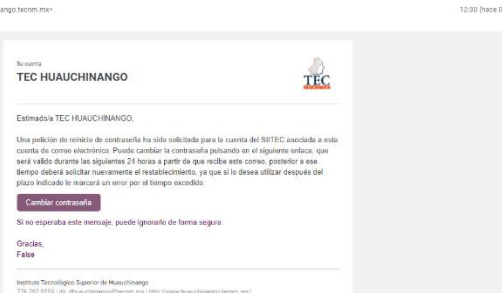

**TEC HUAUCHINANGO** 

Al cambiar contraseña, le mostrará los campos donde deberá registrar su nueva contraseña.

Es importante que si realiza el restablecimiento más de una vez, e intentas ingresar al primer correo que le llegó, le marcará un error al intentar restablecer su acceso, ya que **debe ingresar al más reciente que le ha notificado el sistema.**

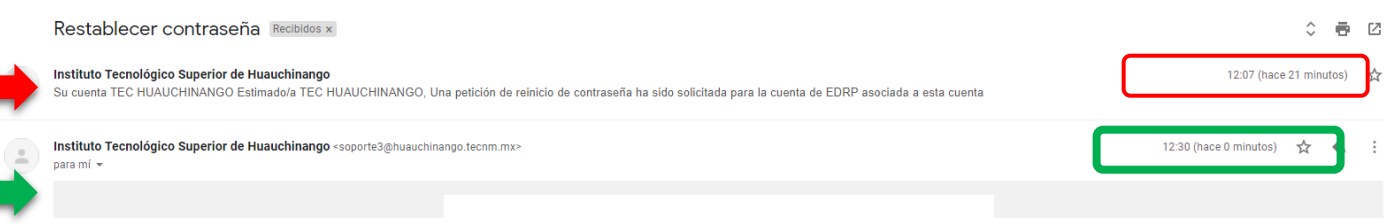

Este es el error que notifica el sistema cuando intenta restablecer su contraseña desde un correo que no es el más reciente que ha enviado el sistema o que ha vencido la vigencia para el restablecimiento. Las notificaciones que genera tienen una **vigencia de 24 horas** para realizar el restablecimiento.

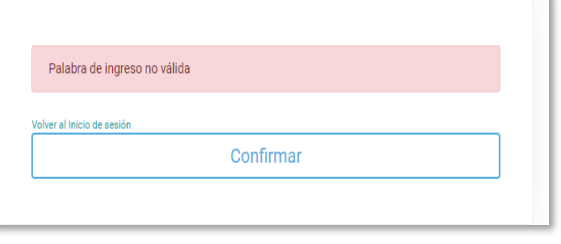